### **Exam** : **DP-022W**

**Title** : Data Protection Implementation for Windows using NetBackup 5.0

## **Version** : DEMO

1.You have an MSSQL database that you need to add to your environment. Which three items do you need to know before backups can be configured? (Choose three.)

A. the version of MSSQL being used B. the kind of authentication being used C. the directories in which the database files are located D. he backup retentions needed by the DBA Answer: A, B, D

2.You are currently assigned to conduct a NetBackup assessment for a Storage Area Network environment. The system administrator wants to know how to verify that the Fibre Channel switches are supported by VERITAS.

Which two tasks can be done to determine if VERITAS supports the switches? (Choose two.)

- A. review the SNIA Certification List
- B. review the Compatibility Matrix Guide
- C. review the Media Manager Device Configuration Guide
- D. ask the system administrator which types of switches they are using Answer: A, B

3.In preparation for a master server upgrade, you want to launch a backup of the NetBackup catalog. Which two methods accomplish this? (Choose two.)

A. in the GUI, right-click your configured catalog backup policy, and select "Manual Backup"

B. in the GUI, right-click on "Catalog" and select "Backup NetBackup Catalog "

C. from the command line, run "bpbackup" with appropriate switches

D. from the command line, run "bpbackupdb" with appropriate switches Answer: B, D

4.Which three methods can be used to ensure that your NetBackup catalog has been backed up? (Choose three.)

A. in the GUI, right-click on "Catalog" and select "Configure NetBackup Catalog Backup"

B. individually run "bprecover -1" against your catalog images (tape or disk)

C. in the GUI, right-click on "Catalog" and select "Verify NetBackup Catalog Recoverability"

D. in the GUI, check the "Activity Monitor" for catalog backup results Answer: A, B, D

5.You need to add a number of Windows servers from another department to your NetBackup Windows 2003 master server. The system administrator for these

systems has given you a Domain Administrator account and permission to install the client, but he will not be available to help you He has not given you access to the computer room where the systems are physically located. What is the supported method for installing the client?

A. A share the installation CD on the network, log into the systems through a "Remote Terminal" session, map the CD and run setup.exe

B. from the Administration client on the master server, select all the remote clients in "Host Properties", right-click and select "Client Install"

C. log in to any system on the domain as the domain administrator, run Launch.exe on the install CD and installation to network clients

D.remote installation is not allowed;the system administrator will have to give you physical access to the new clients

Answer: C

6.Your company has a single master/media server. You have just updated the NetBackup master server with the latest patch. Now all the hot Oracle database backups fail.

What should you do?

A. patch Oracle Agents on all Oracle clients

B. reboot the master server after installing the patch

C. install the latest Oracle Agents patch on the master server

D. reboot the Oracle clients after installing the patch on the master server Answer: B

7.Which two statements are true about installing multiple media servers? (Choose two.)

A. A server license key must be installed on each media server

- B. All media server installations must be pushed from the master server
- C. All media server installations should be performed as root/administrator

D. All media server installations can be pushed from a media server with the same OS Answer: A, C

8.Which two steps are required during the initial installation of a NetBackup master server? (Choose two.)

- A. create volume pools
- B. define storage units
- C. setup policy schedules
- D. enter the server license
- E. specify the NetBackup server type

Answer: D, E

9.Which directory path on the client can the client's patch level be determined?

A. <Install\_path>\ Volmgr\Bin\Patch B. <install\_path>\Patch C. <Install\_path>\ Volmgr\Bin\Version D. <install\_path>\ Version Answer: B

10.Which two statements are true about a media server upgrade installation from version 4.5 to version 5.0? (Choose two.)

A. All clients must be on 50 if their media server is on 50

B. All master and media servers must be on NetBackup 5.0

C. The media servers must be on 4.5 or 50 if the clients are on 4.5

D. The master server can be upgraded to 5.0, and media servers can remain at4.5 Answer: C, D

11.What is required for Shared Storage Option installation?

A. Fibre Channel connections for all tape devices to be shared

B. a robot SCSI connection to all participating NetBackup media servers

C. 1-gigabit Ethernet communication between all participating NetBackup servers

D. A SSO license key on the NetBackup master server and on all participating NetBackup media servers

Answer: D

12.Which two methods determine the patch level of a client? (Choose two.)

A. Run the support script in the goodies directory on the master server

B. Select Help > About from the backup, Archive, and Restore interface on the client

C. Select Help > About from the NetBackup Administration Console on the media server

D. Select Help > About from the NetBackup Administration Console on the master server

Answer: A, B

13.A moderately used database server must be configured as a NetBack up client. The database application is custom built and is not covered by a NetBackup database agent. Backups must be performed quickly and open files need to be backed up. In addition, the ability to restore individual files from backup is required. Which of the following backup methods would best fit this scenario?

A. Copy-on-write snapshot

B. Mirror snapshot

C. Flash backup

D. True Image Restore enabled backup Answer: C

14.The master server host properties option "Free Browse" in the "General" tab will allow .

A. accounts without local Administrator privileges on the master server to view NetBackup configuration settings

B. any NetBackup client to view NetBackup configuration settings

C. designated NetBackup clients to view images from scheduled backups

D. the NetBackup master server to browse remote file systems when creating a file list for a policy

Answer: C

15.Which three conditions must be met for Synthetic backups? (Choose three.)

A.The policy type must be configured as "Standard" or "Ms\_windows-NT"

B.The policy must have "Collect true image restore information" and "with move detection" selected

C.The master server, media server and clients involved must be running NetBackup version 3.4 or higher

D.The schedule created for the synthetic backup must have the "Synthetic Backup" option selected

Answer: A, B, D

16.An administrator planning a new NetBackup installation has 10,000 tapes in a single library and 27 tape pools.

Which NetBackup feature allows automatic assignment of free tapes to any of the 27 pools when the pool runs out of tapes?

A. enabling a scratch pool

B. setting up bar code rules for each pool

C. turning on Media Multiplexing for each pool

D. enabling auto-assign media in the Universal Attributes tab

Answer: A

17.Which two commands allow management of storage units through the command line?(Choose two.)

- A. bpstuadd
- B. bpstulist
- C. bpsturemove
- D. bpstudelete
- Answer: A, B

18.Which NetBackup command do you use to help verify NetBackup client configuration and network connectivity?

A. Bpclntcmd -ip B. Bpclntcmd -hn C. Bpclntcmd -pn D. Bpclntcmd -listall Answer: C

19.The VERITAS device drivers have been installed on a Microsoft Windows server. What must be done before configuring any devices?

- A. run vmquery
- B. run bpconfig
- C. reboot the computer
- D. restart NetBackup services Answer: C

20.A disk-based storage unit must be created for use in a small number of backup policies.

Which action is taken to ensure that this storage unit is used only by the intended policies?

A. enable the "On demand only" option for the disk storage unit and target this specific storage unit in each of the intended backup policies.

B. configure the disk storage unit as the destination storage unit in each of the intended backup policies

C. add only the intended policies to the "Authorized Policies" tab of the storage unit

D. add the disk storage unit to a unique "Storage Unit Group" and target this specific storage unit group in each of the intended backup policies Answer: A

# **Trying our product !**

- ★ **100%** Guaranteed Success
- **★ 100%** Money Back Guarantee
- ★ **365 Days** Free Update
- **★ Instant Download** After Purchase
- **★ 24x7 Customer Support**
- ★ Average **99.9%** Success Rate
- ★ More than **69,000** Satisfied Customers Worldwide
- ★ Multi-Platform capabilities **Windows, Mac, Android, iPhone, iPod, iPad, Kindle**

### **Need Help**

Please provide as much detail as possible so we can best assist you. To update a previously submitted ticket:

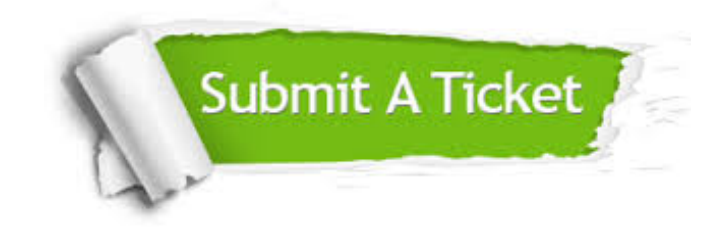

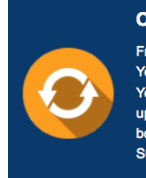

**One Year Free Update** Free update is available within One ear after your purchase. After One Year, you will get 50% discounts for pdating. And we are proud to .<br>boast a 24/7 efficient Customer ort system via Email

**Money Back Guarantee** To ensure that you are spending on

quality products, we provide 100% money back guarantee for 30 days from the date of purchase

**Security & Privacy** 

We respect customer privacy. We use McAfee's security service to provide you with utmost security for your personal information & peace of mind.

#### **Guarantee & Policy | Privacy & Policy | Terms & Conditions**

**100%** 

[Any charges made through this site will appear as Global Simulators Limited.](http://www.itexamservice.com/)  All trademarks are the property of their respective owners.

Copyright © 2004-2014, All Rights Reserved.